## Backup af filer fra Google Workspace

**Fredag d. 23. juni <sup>2023</sup>** Det er vigtigt, at du kopiere dine filer INDEN du stopper på skolen. Du kan nemlig opleve, at du mister adgang til din Google Workspace skolekonto allerede dagen efter du er stoppet på skolen!

- Log ind på Google Workspace, så du kommer ind på dit Google Drev
- Gå herefter ind på adressen www.google.com/takeout

Deadline:

Vælg hvilke filer du vil downloade fra dit Google Drev ved at markerer

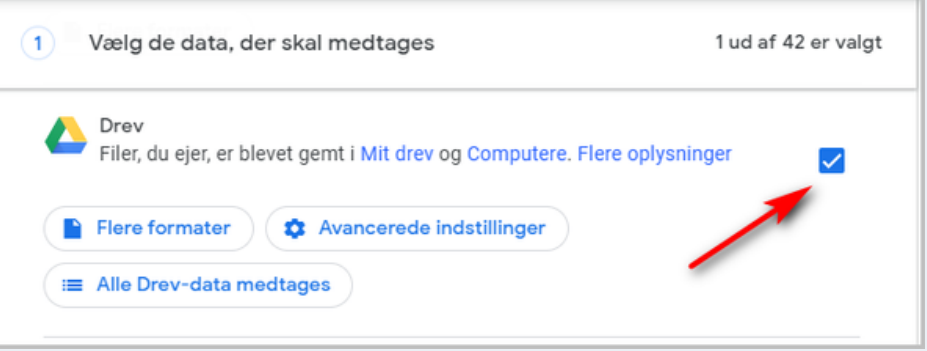

- Som standard er det opsat til at hente dine filer i en Zip-fil med levering i en mail. Det bør du ikke ændre.
- Tryk nu på "Opret eksport" i bunden. Du modtager en mail, når det er klar til download. Har du meget data, kan det tage flere timer. Så hav tålmodighed!
- I mailen er et link, som du skal følge for at downloade filerne.

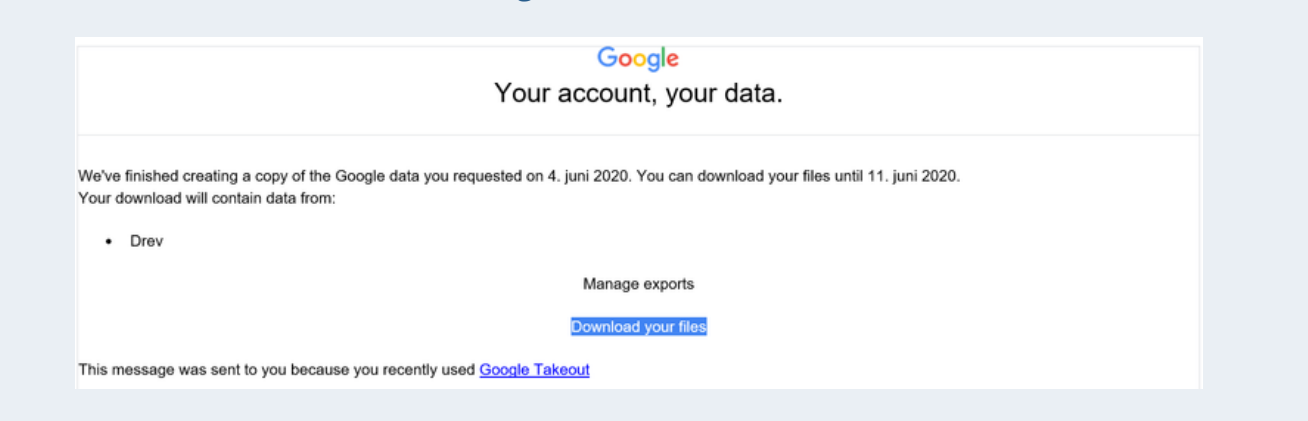

## **Har du en pc udlånt af skolen, skal du flytte dine filer til et USB-stik, så du kan få dem med når du stopper, og afleverer pc'eren til skolen.**

Scan og få vejledningen på din mobiltelefon

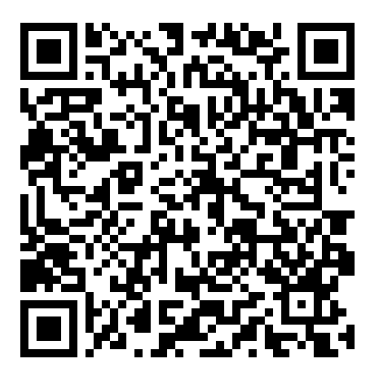

**Easy**